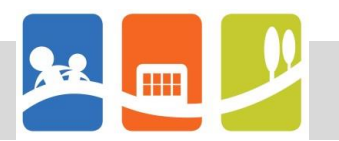

## **Anleitung zur Nutzung von Microsoft Teams für Schüler\*innen**

- **1.** Nutzung im Browser (Empfehlung: Google Chrome)
- 1.1 Ruf im Internet-Browser die Seite [https://portal.office.com](https://portal.office.com/) auf und und melde dich mit den **Login-Daten** an, die du von der Schule erhalten hast.

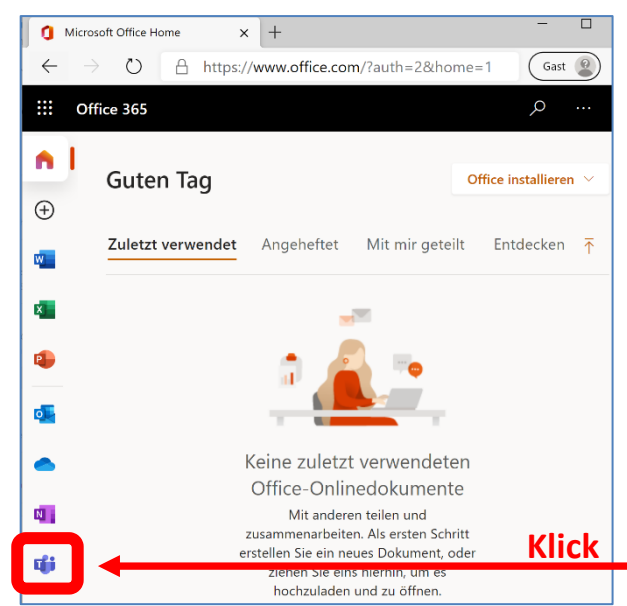

1.3 Nun öffnet sich ein neuer Tab.

 Hier hat man die Möglichkeit, sich die **Teams-Windows-App** herunterzuladen.

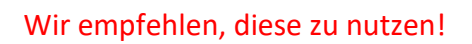

 Willst du **im Browser** fortfahren, dann klickst du hier.

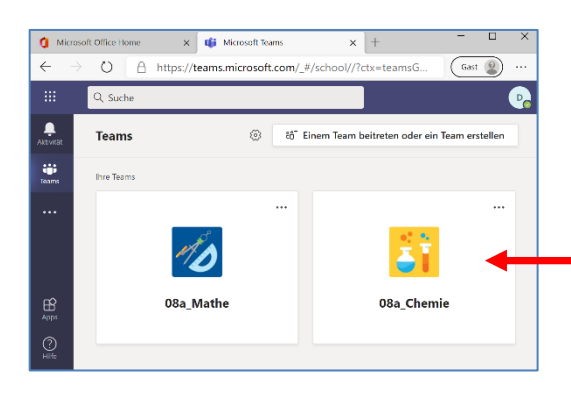

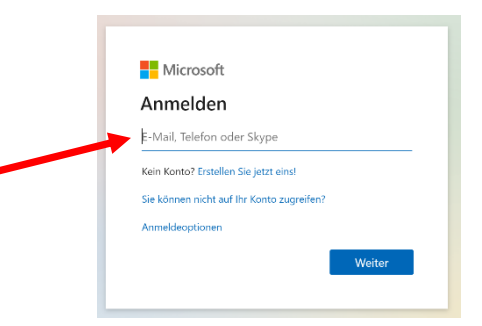

1.2 Nach der Anmeldung erscheint die **Startseite**  deines Office-Accounts.

Hier findest du u. a. die Programme…

- ❖ Word (Textverarbeitung)
- ❖ Excel (Tabellenkalkulation)
- ❖ Powerpoint (Präsentationen)
- ❖ Outlook (Emails)
- ❖ OneDrive (Cloud-Speicher)
- ❖ OneNote (Notizbuch)
- ❖ **Teams (Kommunikationsplattform)**

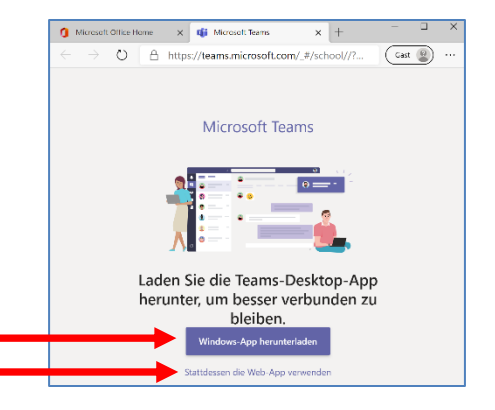

**1.4 Hier findest due Constraint Constraint Constraint Constraint Constraint Constraint Constraint Constraint Constraint Constraint Constraint Constraint Constraint Constraint Constraint Constraint Constraint Constraint Co** Klassen/Fächer, in denen du "Mitglied" bist.

> Durch Klick auf eine der Kacheln, betrittst du das jeweilige **"digitale Klassenzimmer"**.

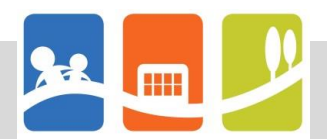

1.5 Nun bist du in einem deiner "Klassen-Fach-Teams" angekommen:

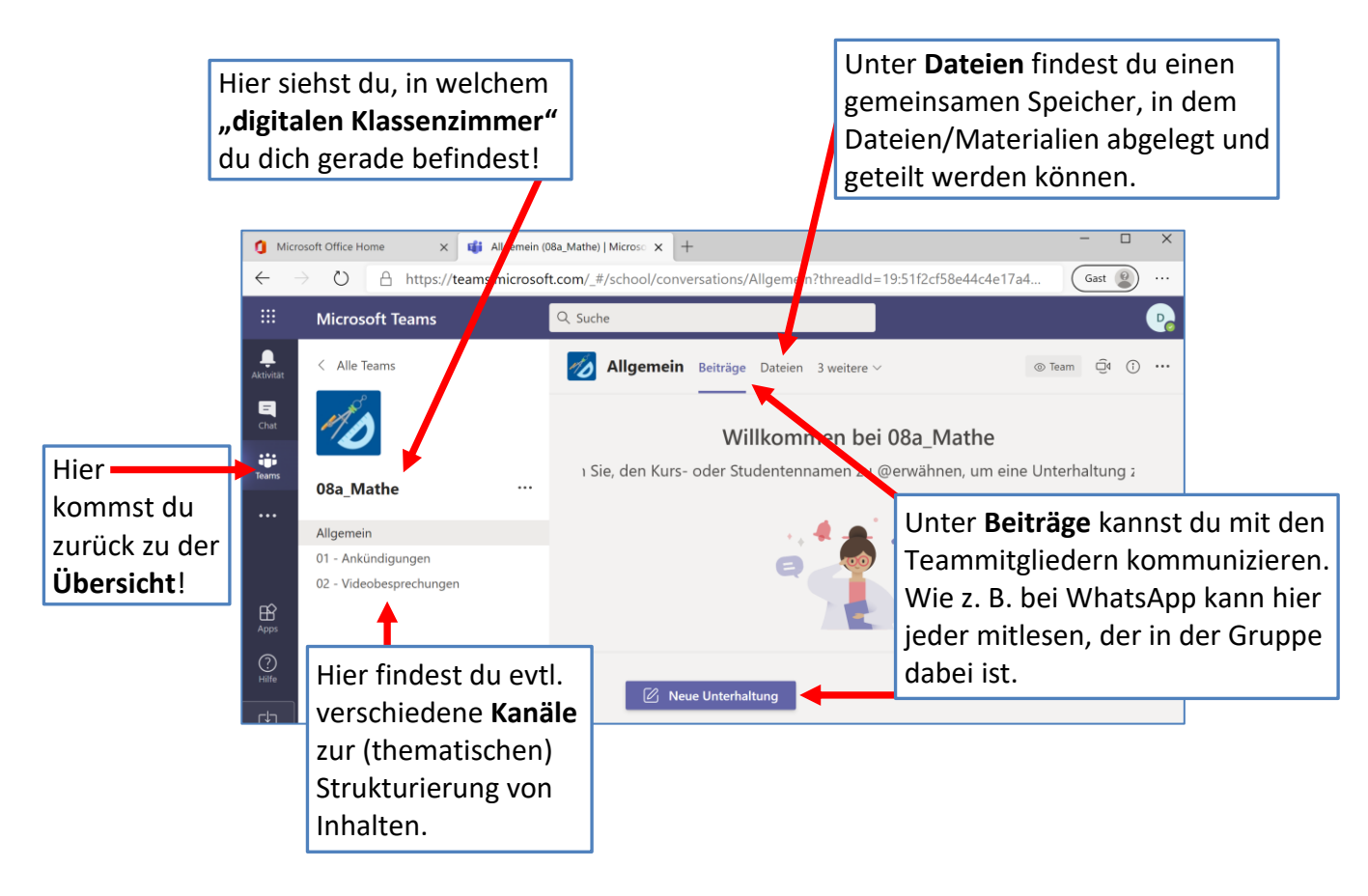

1.6 Im Chat kannst du z. B. mit deiner Lehrkraft im "Einzelgespräch" Kontakt aufnehmen:

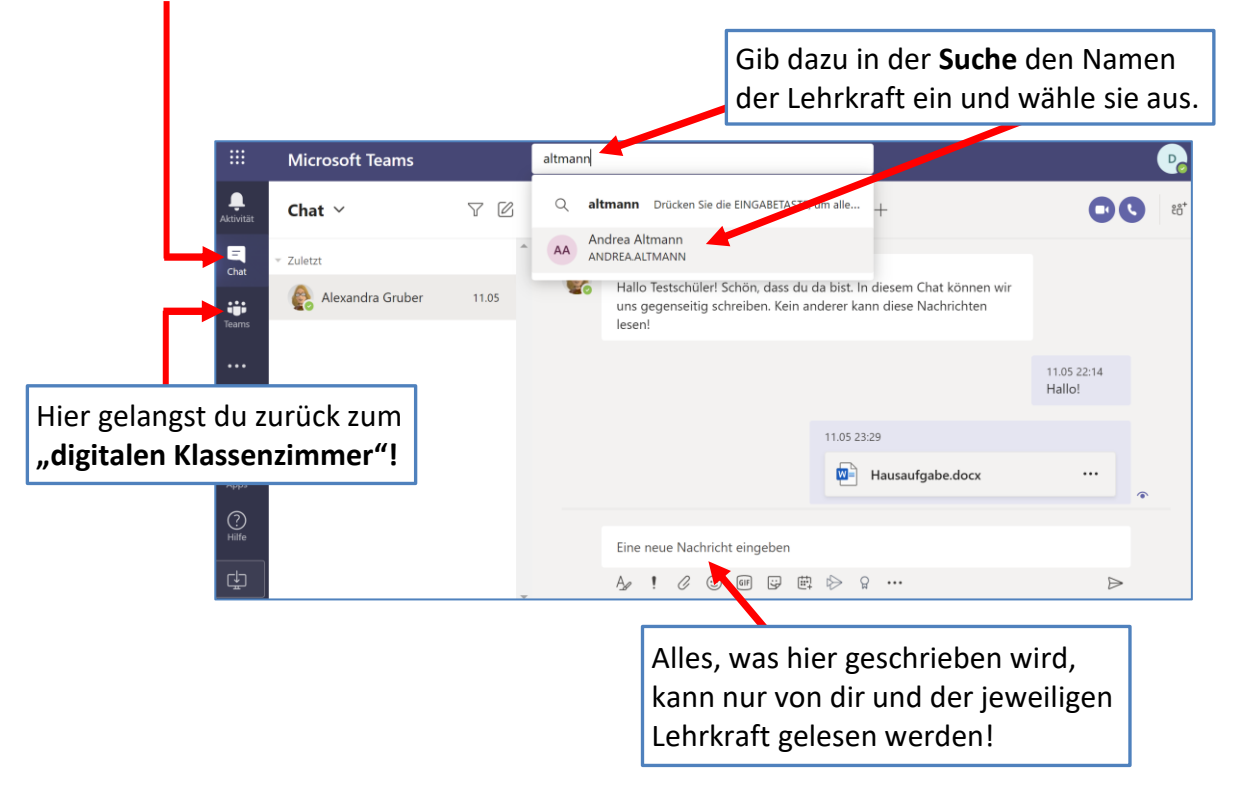

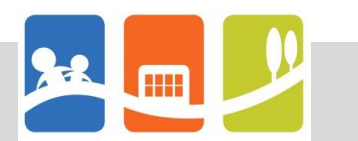

1.7 So sieht es aus, wenn eine **Videobesprechung** in Teams gestartet wurde:

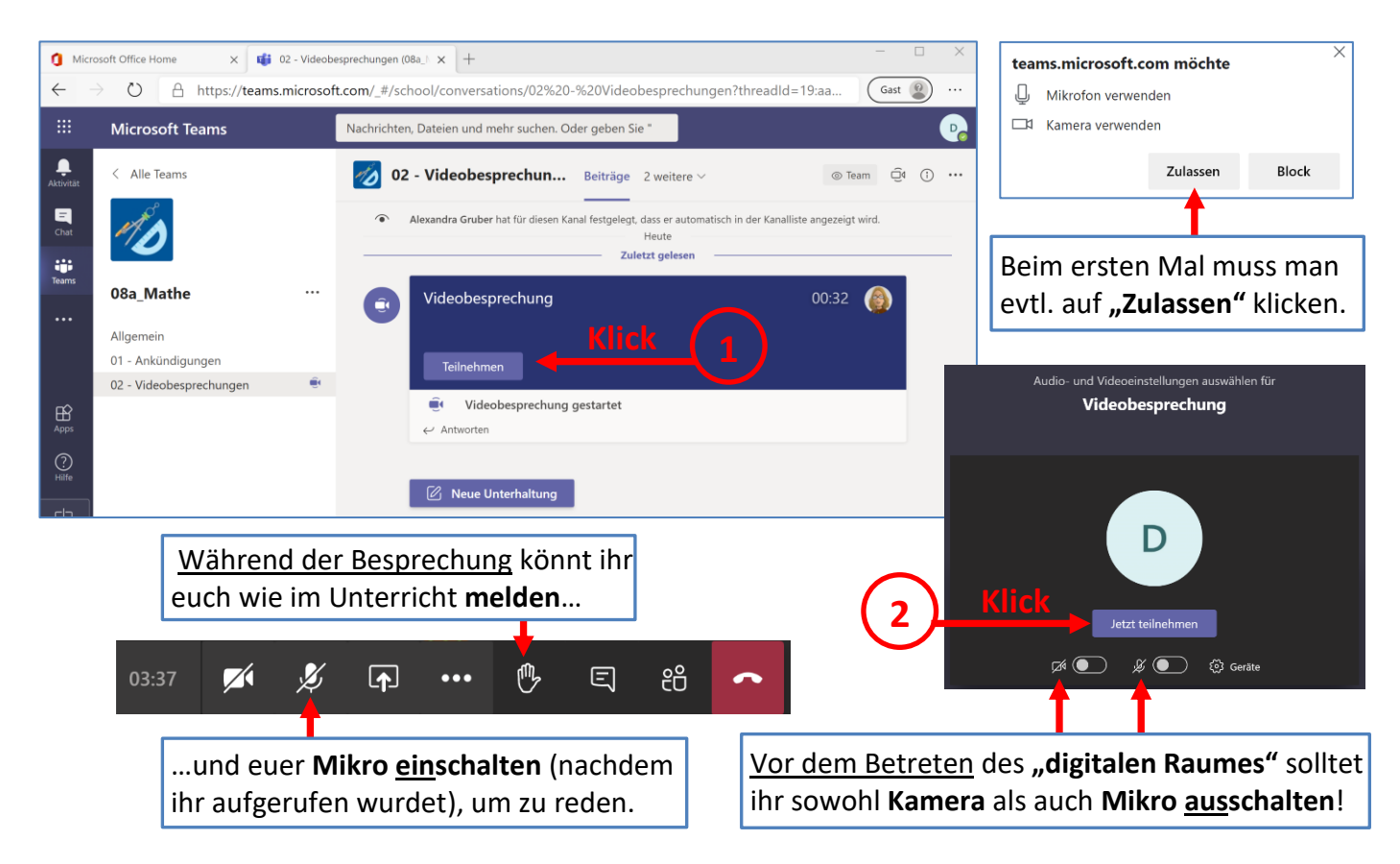

## **2.** Nutzung der Teams-Windows-App

Der Aufbau dieser App entspricht der obigen Beschreibung der Browser-Anwendung. Die Erfahrung hat gezeigt, dass v. a. wenn man an einer Videobesprechung teilnehmen will, **die installierte Desktop-App die stabilere Variante** ist. Darum empfehlen wir die Installation.

## **3.** Nutzung der Teams-Mobile-App (Android oder IOS)

Auch auf Smartphones kann die Teams-App genutzt werden. Du kannst sie dir in den gängigen **App-Stores** für dein jeweiliges Betriebssystem herunterladen. Der **Vorteil** ist hier, dass du dich über Push-Nachrichten immer informieren lassen kannst, wenn in einem Team etwas Wichtiges passiert. Außerdem hast du damit eine einfache Möglichkeit, z. B. eine von Hand geschriebene Hausaufgabe durch die Aufnahme eines Fotos zu digitalisieren und dieses sofort über die App in Teams hochzuladen.

Da der Bildschirm von Smartphones nicht besonders groß ist und auch eine längere Texteingabe über die "Handytastatur" eher umständlich ist, wäre es aber sinnvoll, Teams zusätzlich auf einem PC zu nutzen und nicht nur über das Smartphone!

------------------------------------------------------------------

Solltest du noch Fragen zu oder Probleme mit Teams haben, dann schreib mir eine Email an: **[Alexandra.Gruber@rs-koetzting.de](mailto:Alexandra.Gruber@rs-koetzting.de)**